# **Linux**版

#### 【1】验证**KEY**失败,错误码:1004

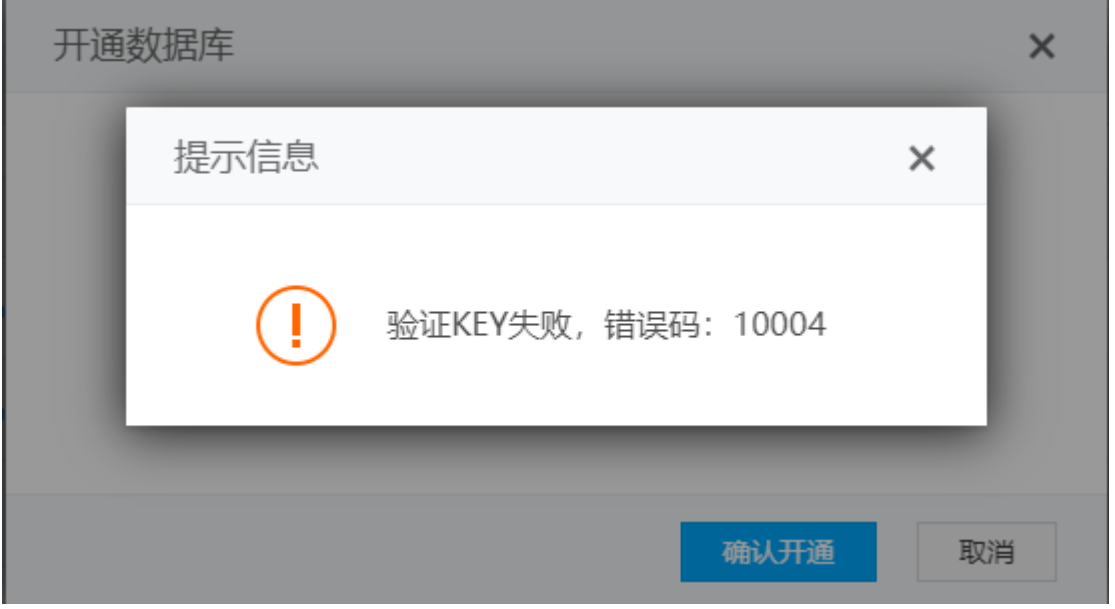

开通MySQL数据库提示错误,需要检查下【后台】-【生产】-【主机服务器[-[MySQL服务器】修改中的 阿帕云受控端连接密码和受控服务器的通信密钥是否一致

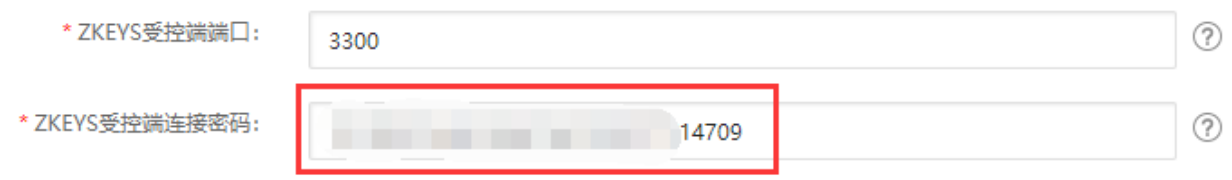

受控配置文件路径: /data/zkeys/ZHostd/conf/config.ini

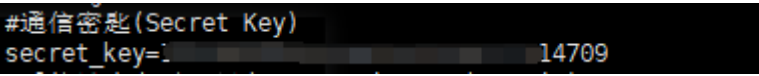

#### 【2】授权未通过,错误码:10403

授权失效, 需要到 www.apayun.com 重置绑定, 然后运行命令 /etc/init.d/ZHostd restart 重启 被控

#### 【3】创建站点根目录失败,错误码:11031

出现此错误码,首先执行如下命令,检测apache服务是否在正常运行。

检查Apache服务是否正常运行: service httpd status

重启Apache服务: service httpd restart

常见原因和解决办法:

其他程序,比如Nginx占用了80端口

原因[Apache服务器没启动, 运行命令service httpd start启动Apache服务。如果不能启动, 可能有程序占用了Apache的80端口。运行命令netstat -tnlp查看一下服务器的监听端口。如

果80端口Nginx服务器在使用,请停止Nginx服务器或切换Nginx服务器端口为其他端口。然后运行 命令service httpd start启动Apache服务。

■ 默认php版本选择了linux被控不支持的php5.2

查看/data/zkeys/wwwlogs/ Zhost-年-月-日.log 日志,看看发过来的php版本(php\_version)参数是不 是非法的,如果是php5.2∏请在【后台】 -【生产】-【虚拟主机】-【主机套餐】 处更换默认php 版本为非php5.2[]

■ php运行不起来导致整个站点最后创建失败, 查看PHP运行状态命令: ps aux | grep php□

■ 查看/data/zkeys/wwwlogs/ Zhost-年-月-日.log 日志, 看看php版本是哪个版本, 然后 到php对应版本的bin目录下, ldd php一下, 后面出现not found的 说明是系统动态库不完整 (注: 所有php都位于 /data/zkeys/server/php目录下)。系统动态库不完整, 需要 用yum安装该动态库, 如yum install libc.so.6

■ 查看/data/zkeys/tmp/phpX.X日志, 看下是否缺失了动态库导致PHP无法正常运行, 需要 用yum安装该动态库[]yum install libmcrypt

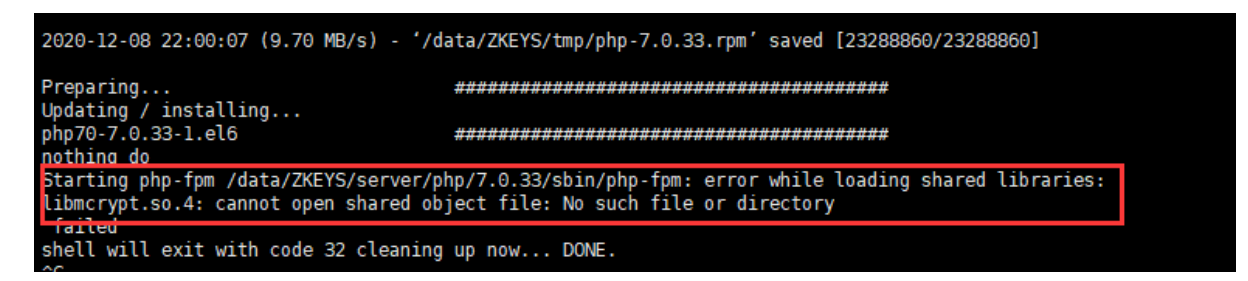

## 【4】创建用户失败,错误码:11034

开通虚拟主机时,创建用户失败,是否安装了云锁、安全狗等安全防护软件,请关闭操作系统加固防护。

### 【5】新增用户失败,错误码:12041

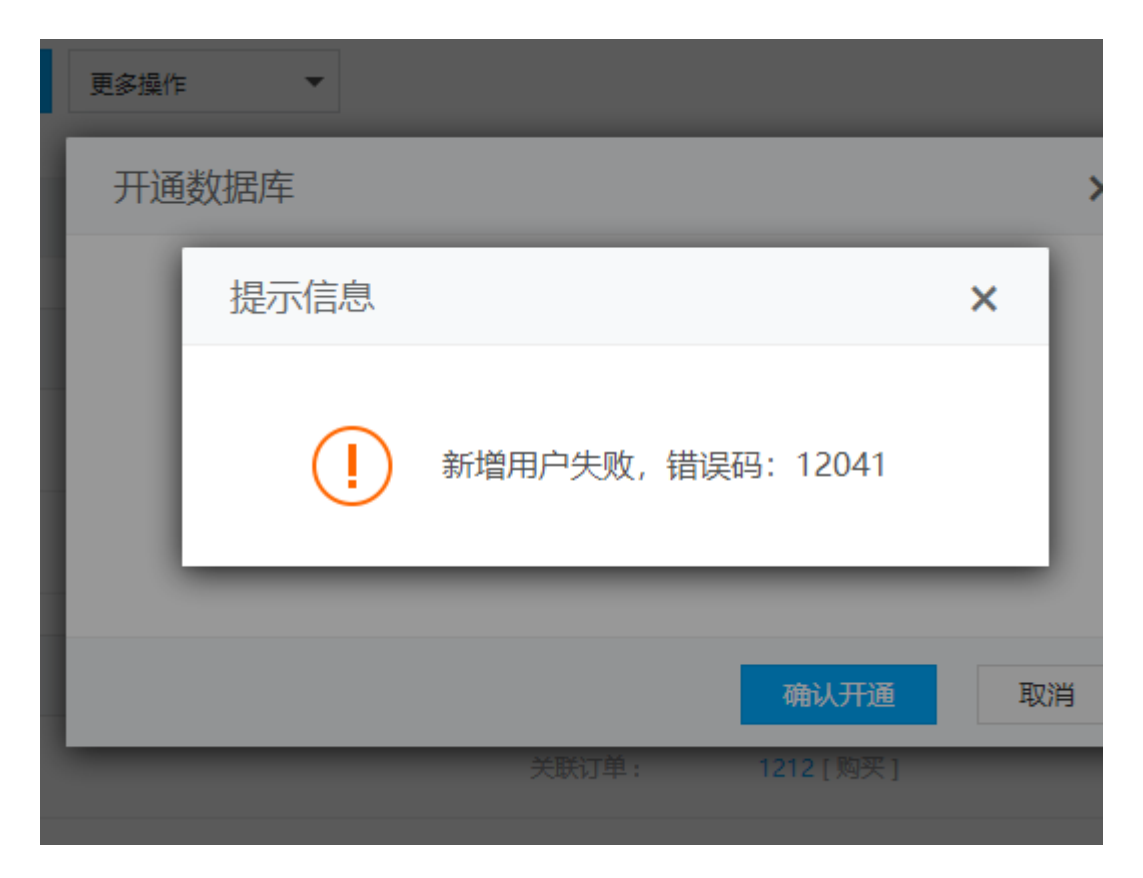

开通数据库提示新增用户失败,错误码:12041

查看mysql服务器是否停止运行,

■输入命令ps aux|grep mysql查看如下图(表示mysql服务已经停止)

```
[root@mo2bHiUaGU ~]# ps aux |grep mysql
0:00 grep --color=auto mysql
                        960 pts/1
                                 S+01:59
```
- 启动mysql[命令service mysql-5.7.33 start
- 输入命令ps aux | grep mysql查看如下图, 数据库已运行

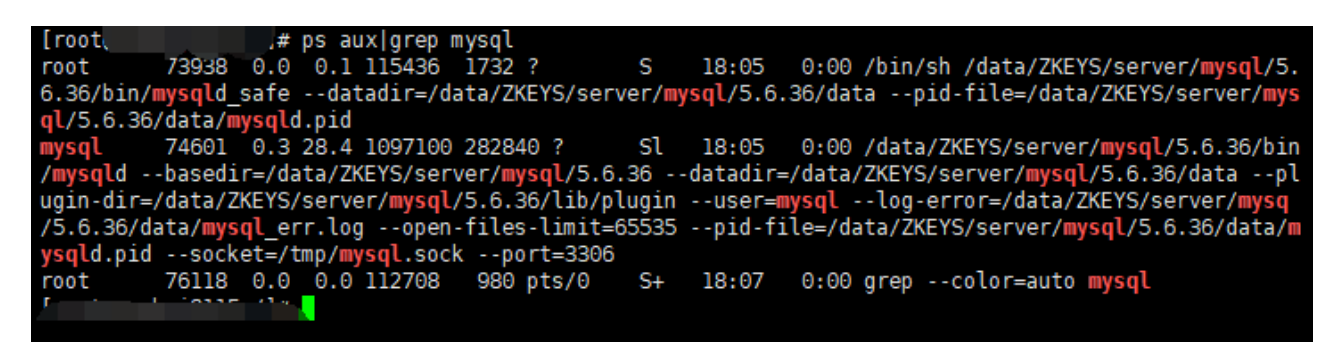

重新开通主机数据库

# **∏6∏ERR FILEMNG DOWNLOAD∏错误码: 17018**

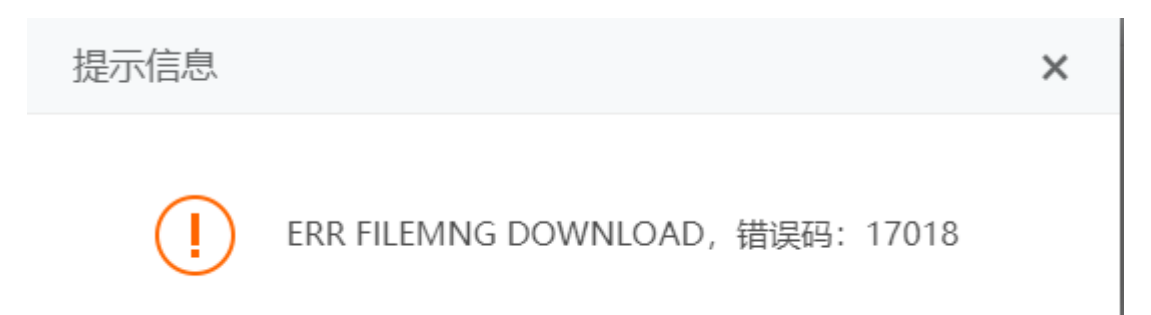

### 开通站点提示ERR FILEMNG DOWNLOAD门错误码: 17018

检查下【后台】-【生产】-【虚拟主机】-【主机服务器】-【修改】中的初始模板名是否为默认的名称, 如果不是,可以修改回默认初始化模板名,再重新试下开通站点

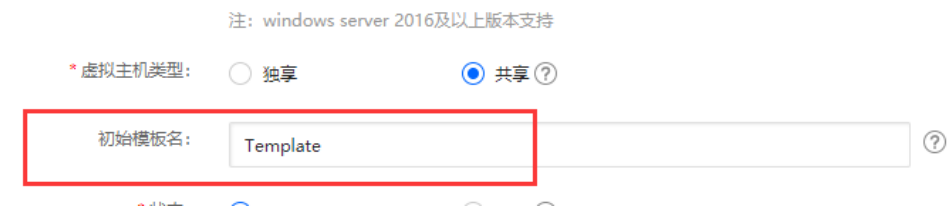

## 【7】其他未知错误码

输入命令vi /data/zkeys/ZHostd/log/ZHost.log查看日志信息

# **Windows**版

Windows 虚拟主机受控出现错误,可以在受控的【 设置 】-【 安全设置 】中打开调试模式, 可以查看 错误详情。

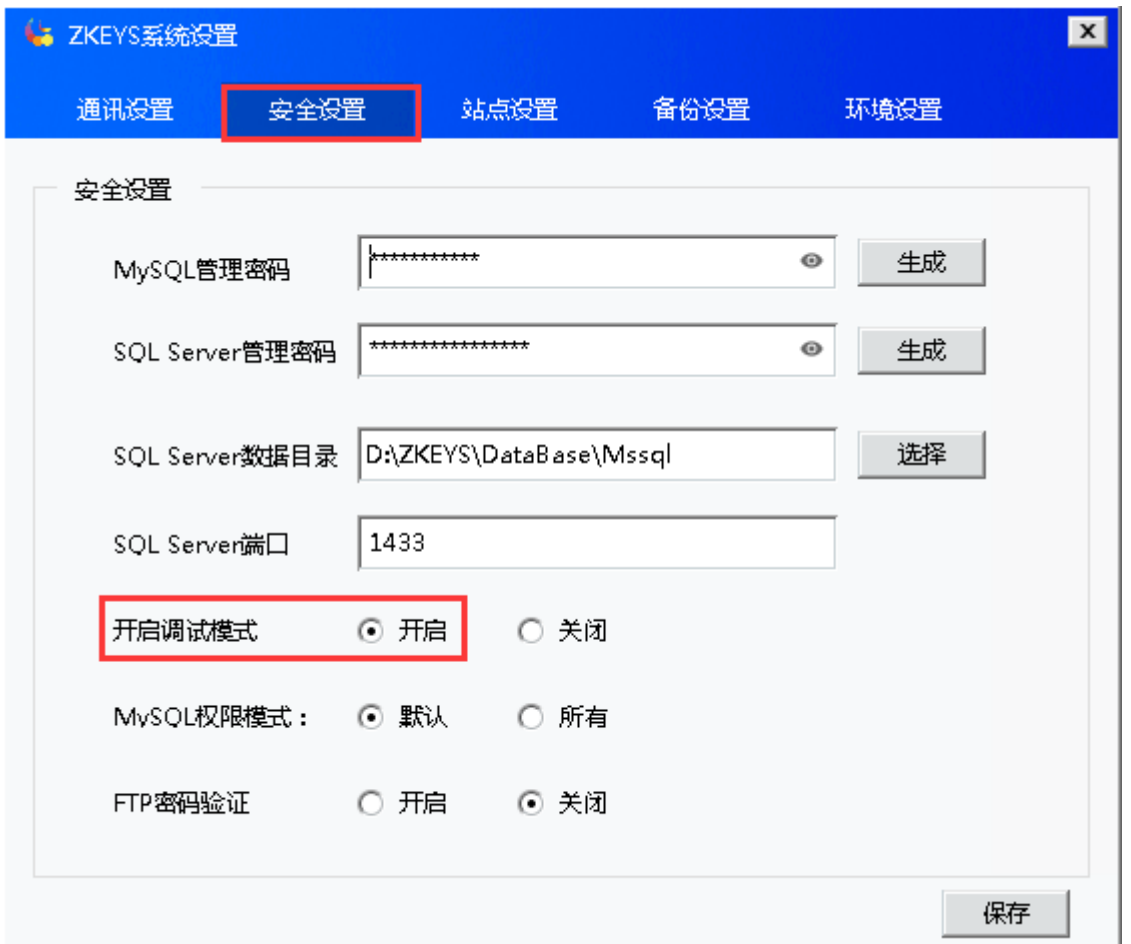

# **【1】Token**校验失败,错误码:200

提示信息

 $\star$ 

 $\times$ 

Token校验失败, 错误码: 200

开通数据库提示此错误,需要检查下【后台】-【生产】-【主机服务器[]-[]MySQL服务器】修改中的阿帕 云受控端连接密码和受控服务器的通信密钥是否一致

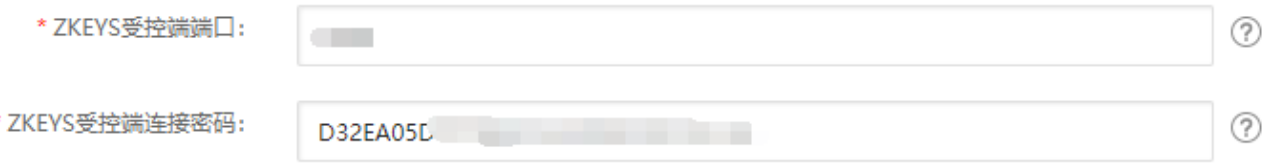

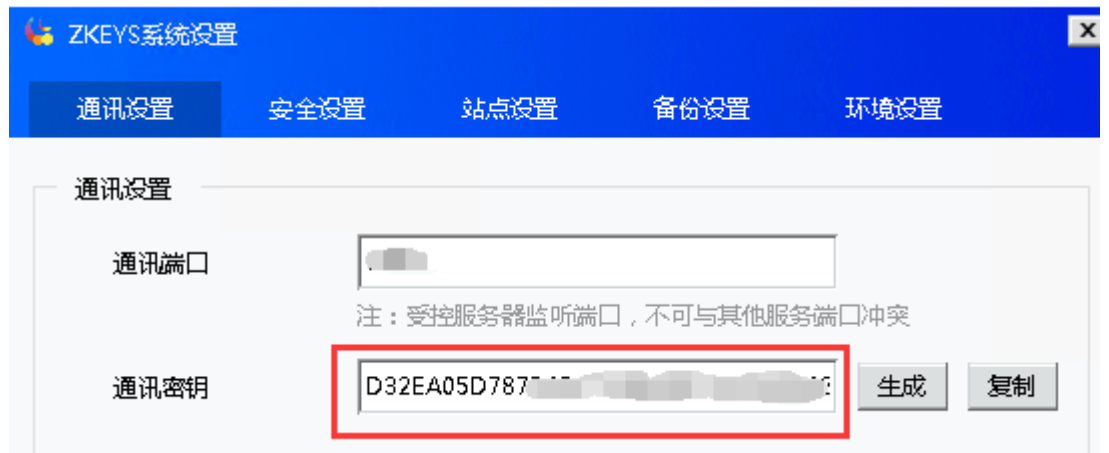

### 【2】操作失败,错误码:2003

开通MySQL数据库提示此错误,需要检查下受控的MySQL服务器是否启动

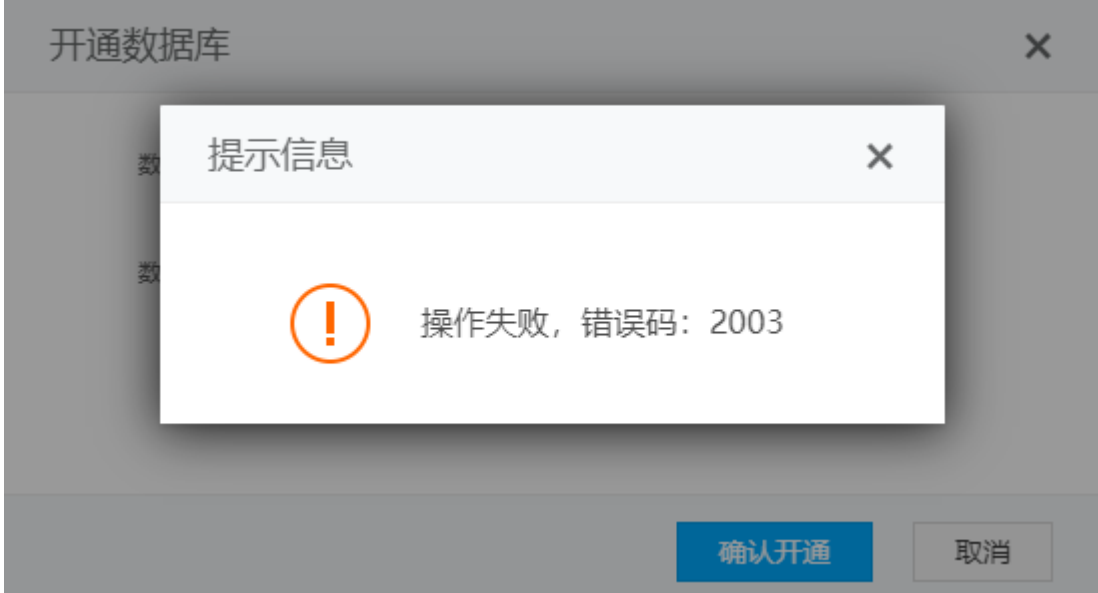

- 鼠标定位到屏幕最下方,右键打开任务管理器
- 在任务管理器服务, 找到MySQL[右键点击启动

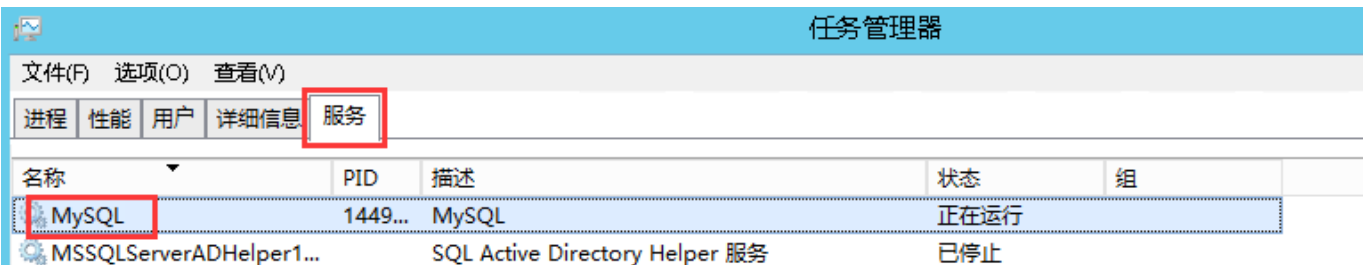

### 【3】新建站点提示参数错误,错误码:10002

开通虚拟主机时提示此错误,首先查看受控具体操作的错误信息,若提示:站点名称长度不能超过14个字 符

位置:【后台】-【系统】-【基础设置】-【全局设置】-【产品】-【虚拟主机】 中设置主机名称规则, 不得超过14个字符。

## 【4】站点不存在,错误码:10002

排查流程如下:

查看被控端,操作对象显示为0

【后台】-【生产】-【虚拟主机】-【主机站点管理】处同步站点,同步后再去对站点进行操作, 若仍提示站点不存在,则继续下一步

■ 查看被控服务器IIS管理器里该站点是否存在, 若存在, 是由于FTP虚拟目录没创建

解决办法: 在IIS FTP或者File Zilla FTP里创建这个虚拟目录, 对应到实际的站点目录, 然后重启 被控,接管这台虚拟主机。

■若IIS管理器里无该站点,站点目录存在,使用被控 操作->一键重建命令重建站点

#### 【5】授权未通过,错误码:10403

授权失效, 需要到 www.apayun.com 重置绑定, 然后关闭被控, 重新启动被控

#### 【6】执行**CMD**命令超时,错误码:11040

### **● 执行CMD命令超时, 错误码: 11040**

备份数据库提示此错误,需要检查下数据库指令超时时间设置为多少,可以加大超时时间

位置: 【后台】-【生产】-【虚拟主机】-【主机服务器】点击管理即可看到,可以调整下指令执行超时 时间,再试下备份

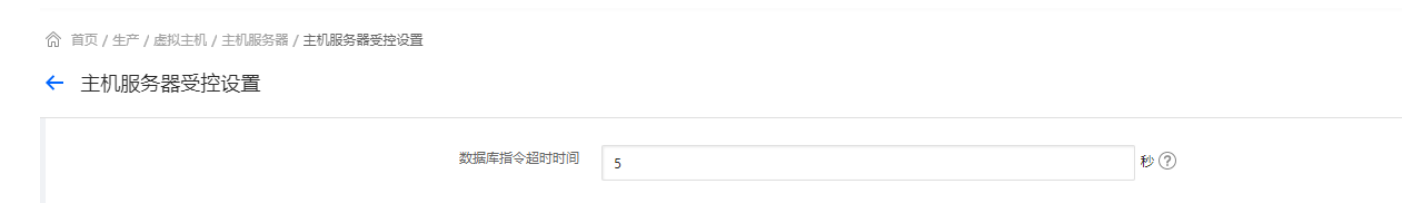

### 【7】站点不存在,错误码:11010

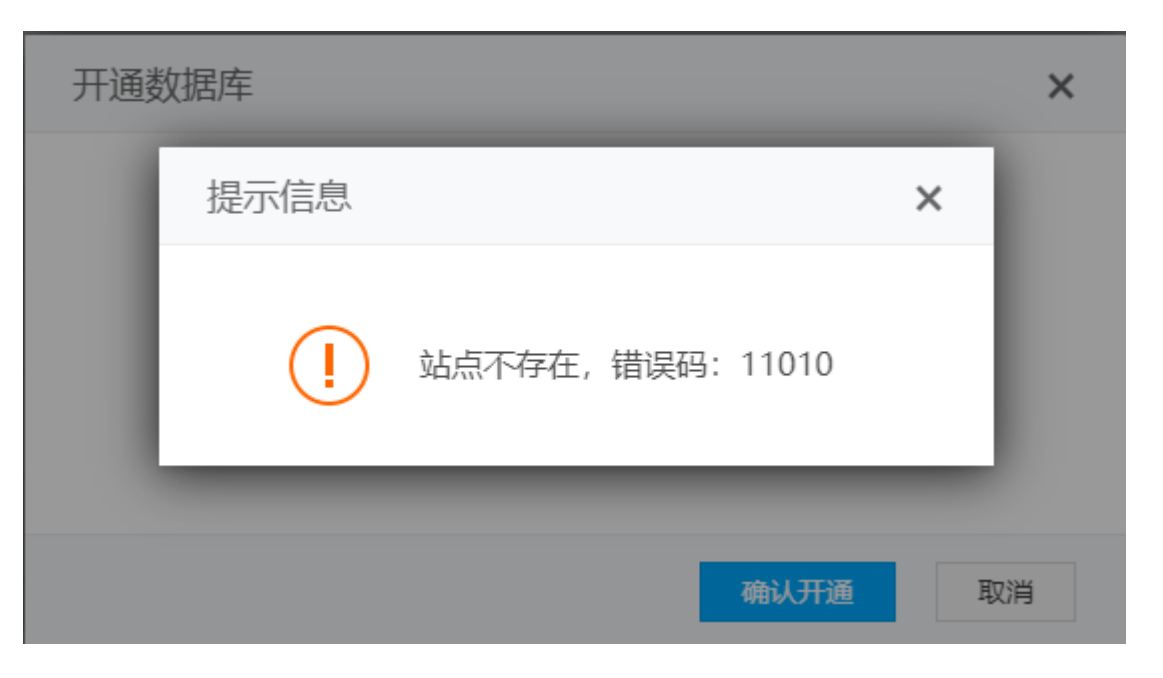

开通单独的MySQL数据库提示此错误,请检查下受控服务器是否升级为2.0.0.17以上版本

# 【8】绑定域名提示站点不存在,错误码:11010

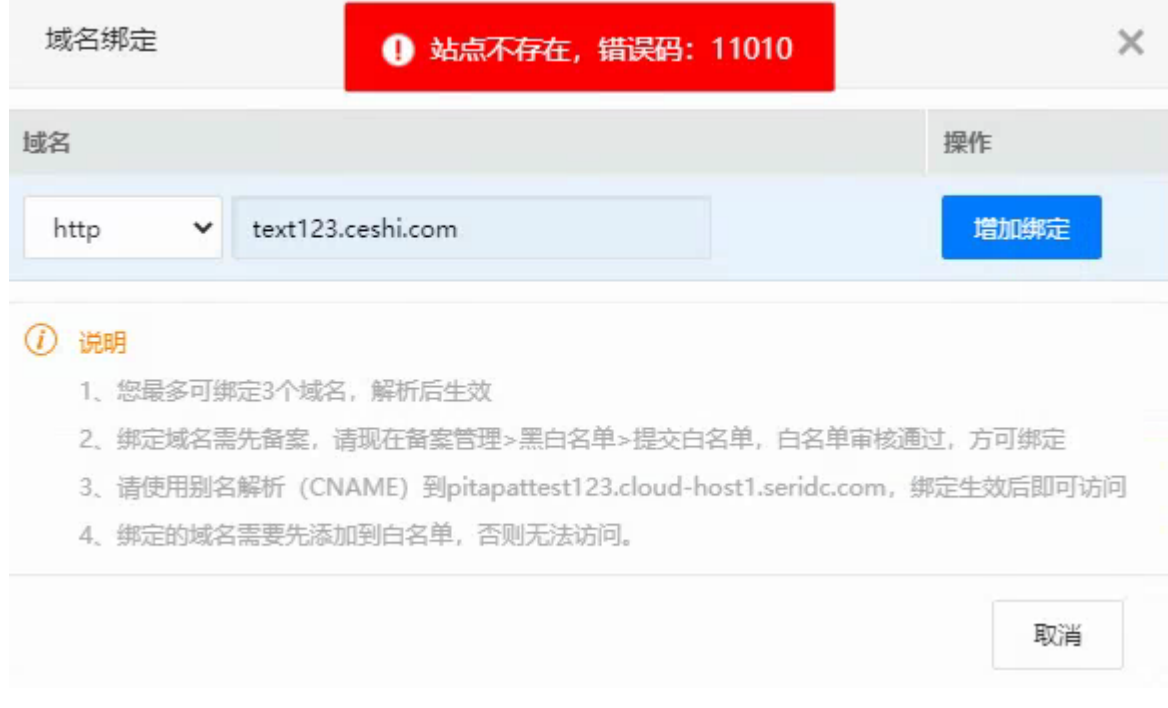

### 请检查下受控服务器中的IIS站点是否存在

如不是,请双击受控文件下的阿帕云Update.exe[]升级到最新版本再试下开通MySQL数据库[]<font color ="#FF000">注意: 此操作是一台服务器单独作为MySQL服务器开通数据库的情况</font>[]

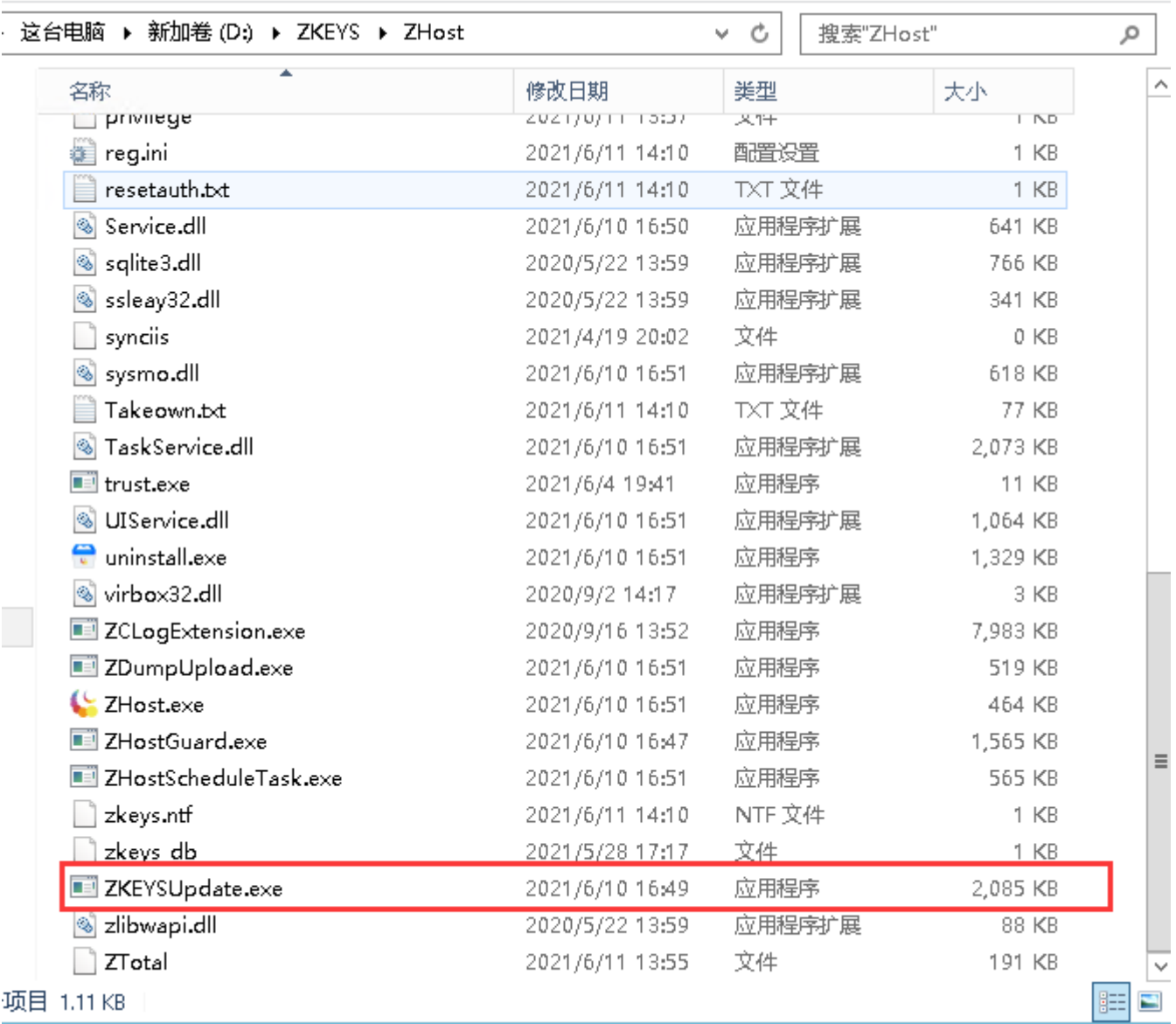

#### **【9】IIS**提交更改失败,错误码:11064

首先重启虚拟主机受控,未解决请重启iis服务器,仍未解决请重启系统。重启系统仍出现此问题,请联系 技术客服进行排查

#### 【10】任务执行失败,错误码11097

常见原因和解决办法:

 $-\overline{}$ 

数据库密码不正确

打开受控调试模式后,查看操作失败的任务, 若开通MySQL数据库是1045错误,则MySQL root密 码不正确

解决办法:重置MySQL root用户密码为被控安全设置处的MySQL管理密码。重置MySQL密码参见 [忘记](https://www.apayun.com/doc/495.html)[MySQL root](https://www.apayun.com/doc/495.html)[密码解决办法](https://www.apayun.com/doc/495.html)

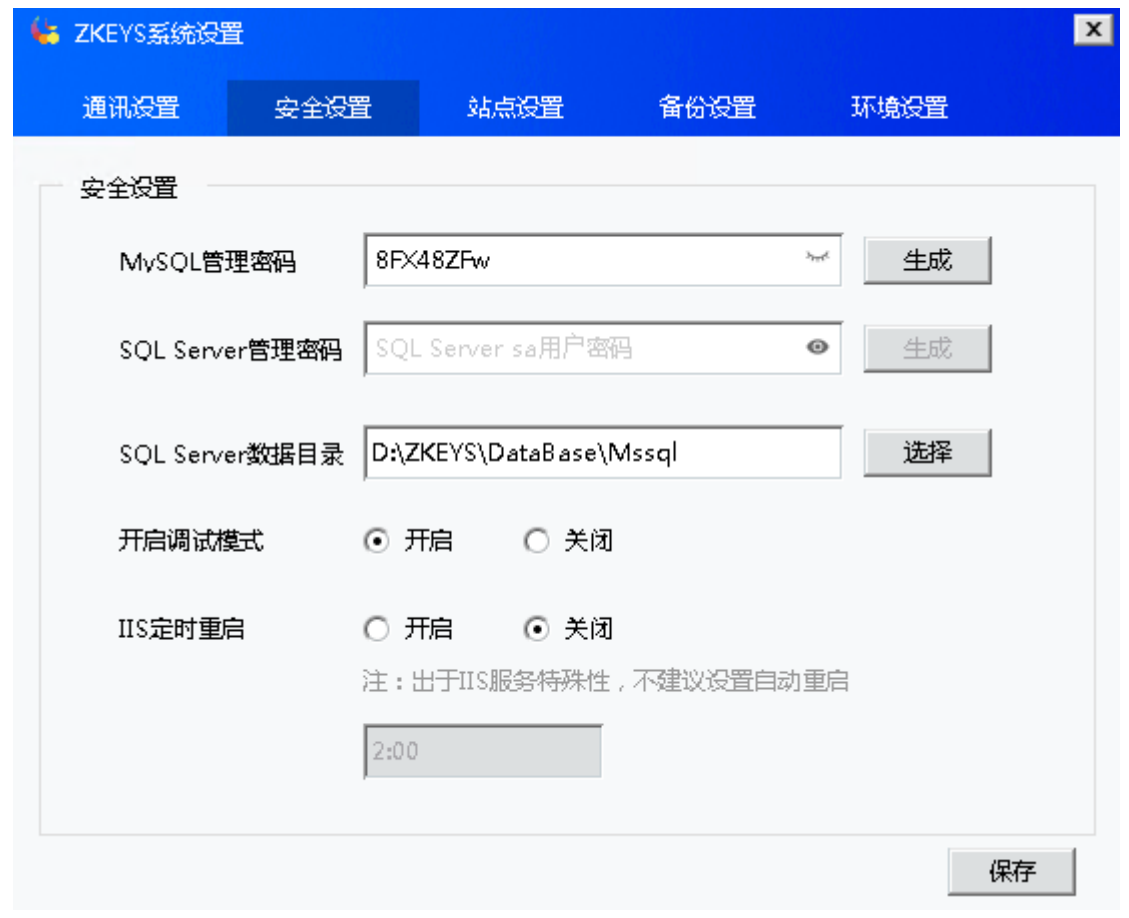

检验MySQL root用户密码是否重置成功步骤如下:

■ 在【 受控服务器 】-【 设置 】-【 安全设置 []-[] MySQL管理密码 】中处生成新的MySQL root用户密码。

- 点击保存, 更改root用户密码。
- 密码更改成功,则root用户密码目前是正确的。

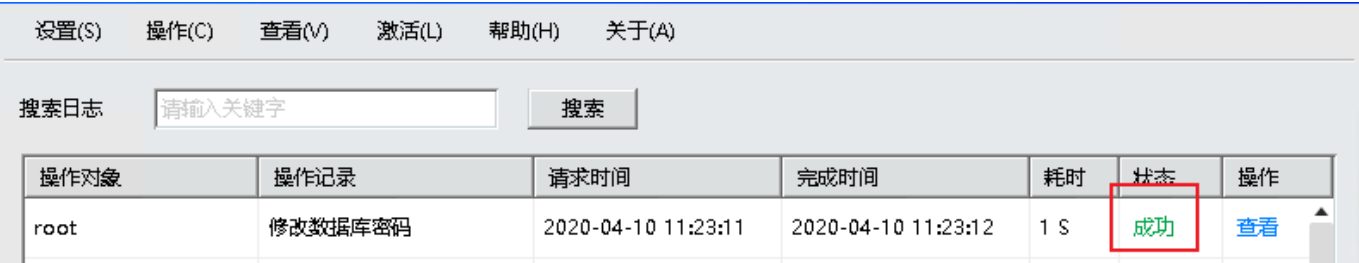

数据库服务器停止:

解决办法:启动MySQL服务

## 【11】连接数据库失败,错误码:12048

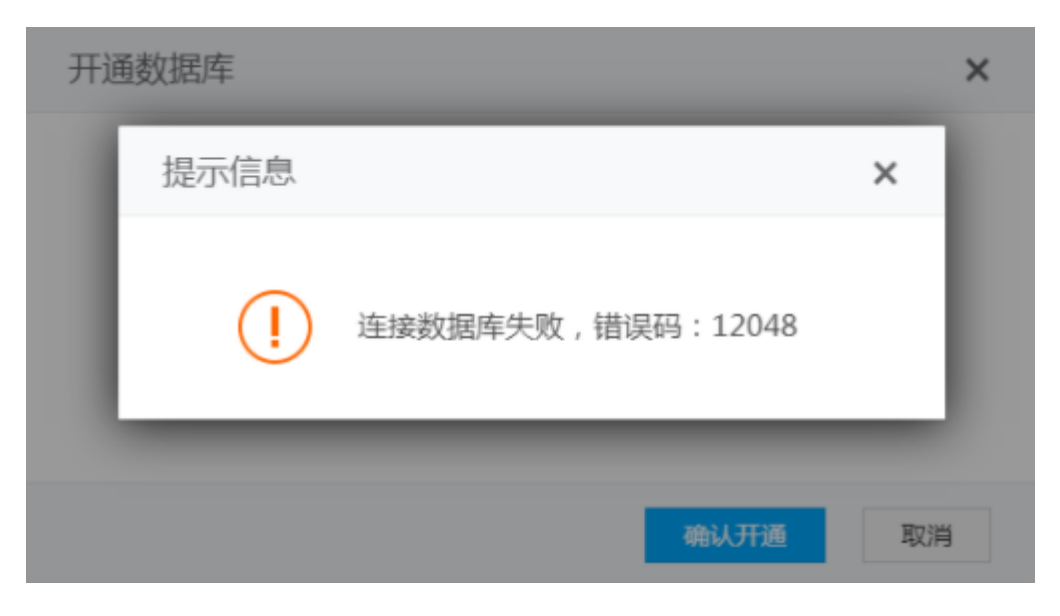

开通MSSQL数据库时提示提示此错误

- 请核实受控服务器中的SQLserver数据库是否正常安装好
- 请检查受控服务器中的SQLserver数据库密码是否设置正确

### **【12】MySQL**未安装,错误码:12084

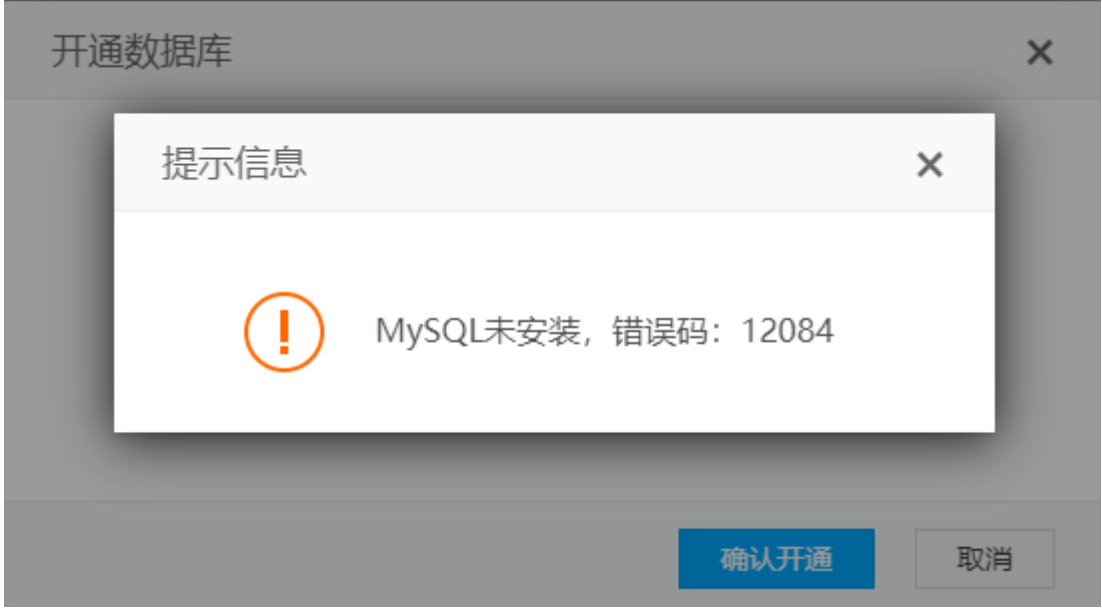

开通MySQL数据库提示此错误,请检查下MySQL数据库是否安装好

# 【13】连数据库失败,错误码:12085

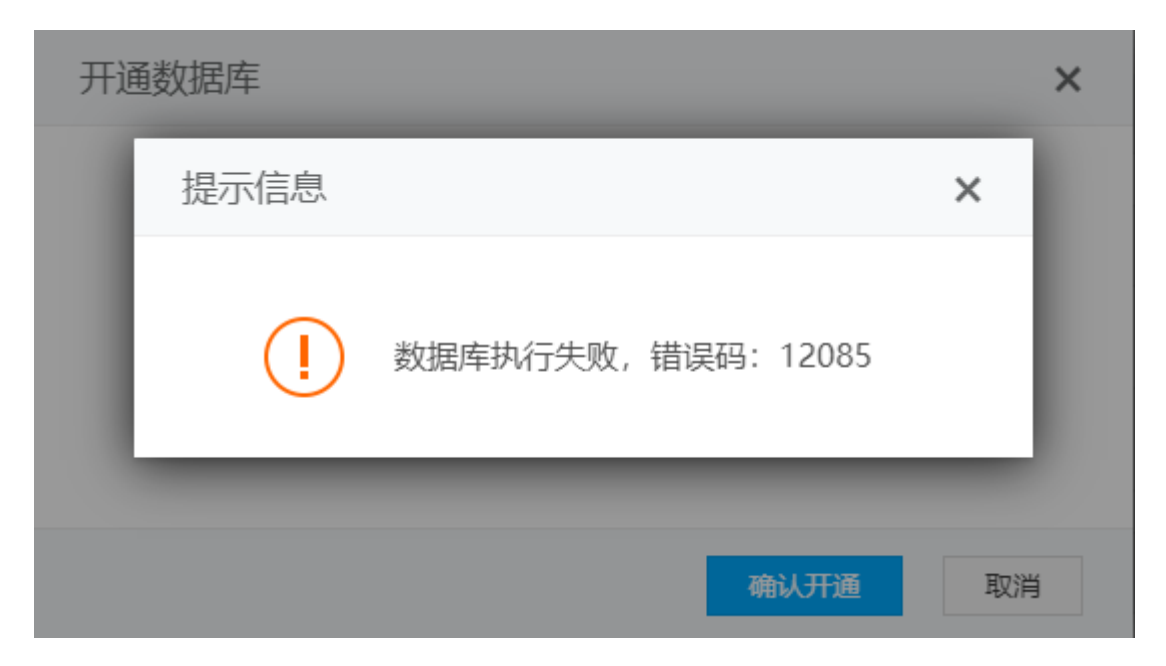

开通MySQL数据库时提示此错误,请检查MySQL密码是否设置正确。

#### 【14】暂无重建项,错误码14004

MySQL 数据库备份时提示此错误, 到被控服务器打开虚拟主机受控调试模式, 发现是1045错误, 即MySQL root密码不正确。

解决办法: 【主控】- 【后台】-【生产】-【虚拟主机】-【主机服务器】 点击管理, 安全设置处重置 下MySQL 管理密码。

#### 【15】抓取到异常错误,错误码:13025

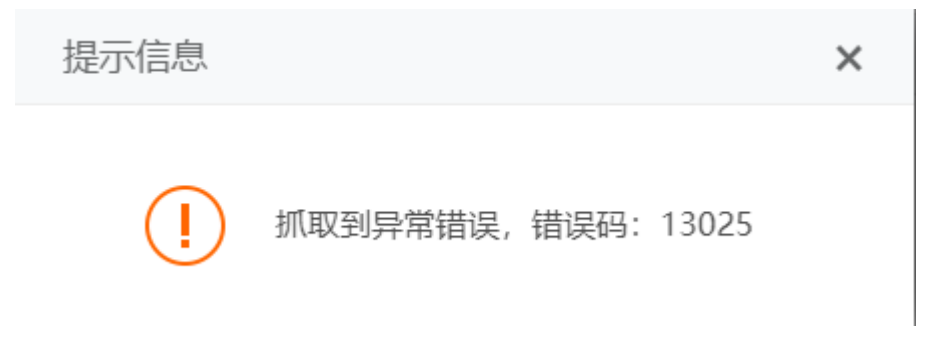

在受控服务器中查看下FTP服务是否已启动

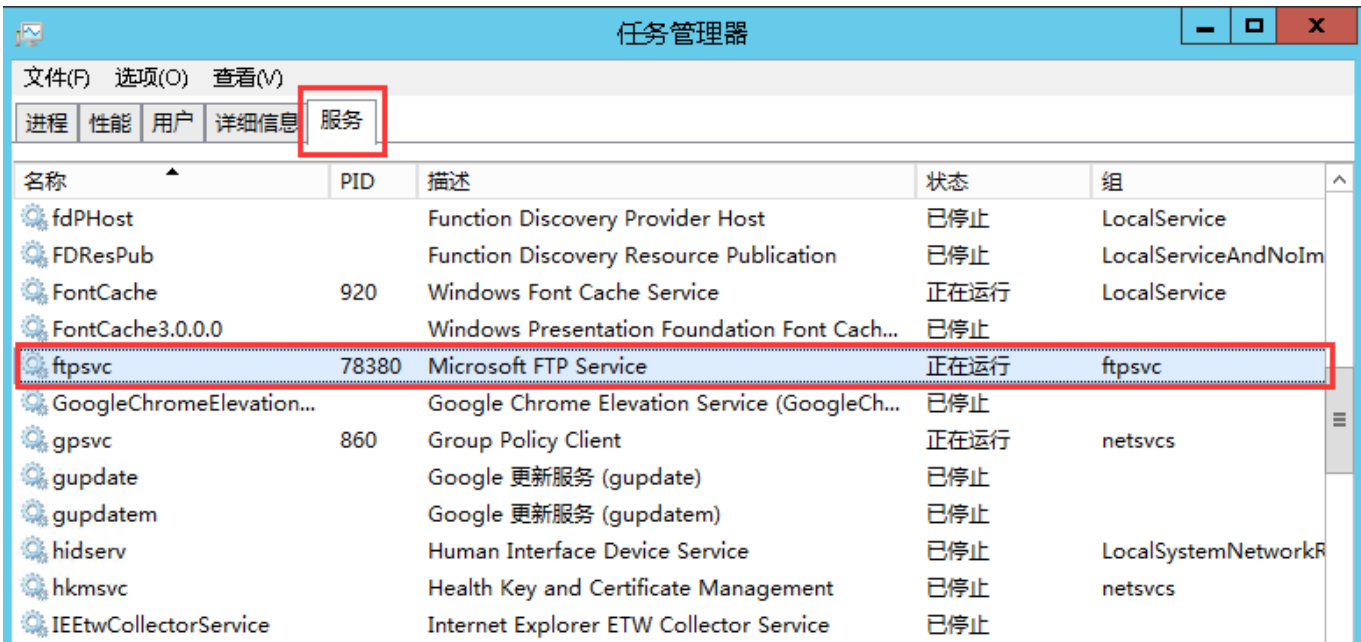

# **【16】FTP**创建失败,错误码:13026

提示信息

 $\times$ 

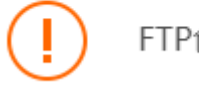

FTP创建失败, 错误码: 13026

开通站点提示此错误,请检查FTP是否安装好。

# 【17】抓取到异常错误,错误码:11042

FTP账户管理时提示此错误, 参考文档: [FileZilla Server](https://www.apayun.com/doc/535.html#%E6%8A%93%E5%8F%96%E5%88%B0%E5%BC%82%E5%B8%B8%E9%94%99%E8%AF%AF%EF%BC%8C%E9%94%99%E8%AF%AF%E7%A0%81%EF%BC%9A11042)[常见错误](https://www.apayun.com/doc/535.html#%E6%8A%93%E5%8F%96%E5%88%B0%E5%BC%82%E5%B8%B8%E9%94%99%E8%AF%AF%EF%BC%8C%E9%94%99%E8%AF%AF%E7%A0%81%EF%BC%9A11042)

## 【18】账户不存在,错误码:16020

FTP账号管理时提示此错误, 参考文档: [FileZilla Server](https://www.apayun.com/doc/535.html#%E8%B4%A6%E6%88%B7%E4%B8%8D%E5%AD%98%E5%9C%A8%EF%BC%8C%E9%94%99%E8%AF%AF%E7%A0%81%EF%BC%9A16020)[常见错误](https://www.apayun.com/doc/535.html#%E8%B4%A6%E6%88%B7%E4%B8%8D%E5%AD%98%E5%9C%A8%EF%BC%8C%E9%94%99%E8%AF%AF%E7%A0%81%EF%BC%9A16020)